# **WindowsBuild**

Λ

For notes on Installation see [this topic](https://wiki.shibboleth.net/confluence/display/SP3/Install+on+Windows)

Building the SP consists of downloading and (usually) building the dependencies and then building the Shibboleth components.

This process is entirely performed from the command line using the nmake utility.

- [Environment](#page-0-0)
	- [Directory layout](#page-0-1)
	- [Environmental variables](#page-0-2)
	- [Obeying the Component rules](#page-1-0)
- [Downloaded External Dependencies](#page-2-0)
	- [Apache](#page-2-1)
	- [FastCgi](#page-2-2)
- [Built External Dependencies](#page-2-3) • [Preconditions](#page-2-4)
	- [NMAKE targets](#page-4-0)
- [Building Shibboleth](#page-4-1)
	- [Preconditions](#page-5-0)
	- **NMAKE** targets
- [Windows Subsystem for Linux \(WSL\)](#page-5-2)

## <span id="page-0-0"></span>**Environment**

All building is done from within a Visual C command line. The 64 bit builds for the dependencies should be done from a 64 bit environment and likewise the 32 bit.

Both architectures (32/64) for the Shibboleth components are built at the same time and this can be done from either a 32 bit or 64 bit command line..

## <span id="page-0-1"></span>**Directory layout**

Everything is built under a common directory referred to as the root directory. The shibboleth products (xmltooling, OpenSAML and the SP) have fixed names (cpp-xmtooling, cpp-opensaml, cpp-sp), and the build is managed from the cpp-msbuild subdirectory. The names of the dependency directories can be controlled by the environmental variables.

### <span id="page-0-2"></span>**Environmental variables**

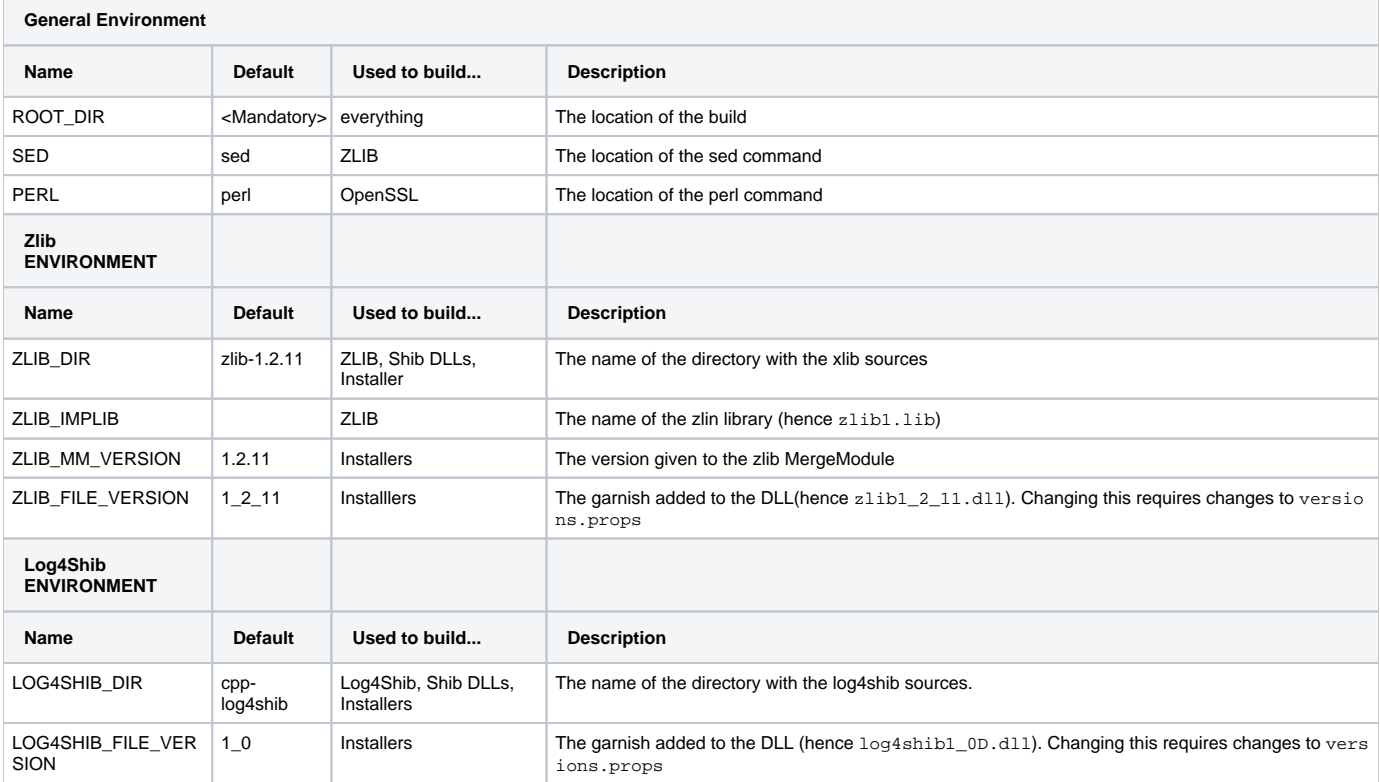

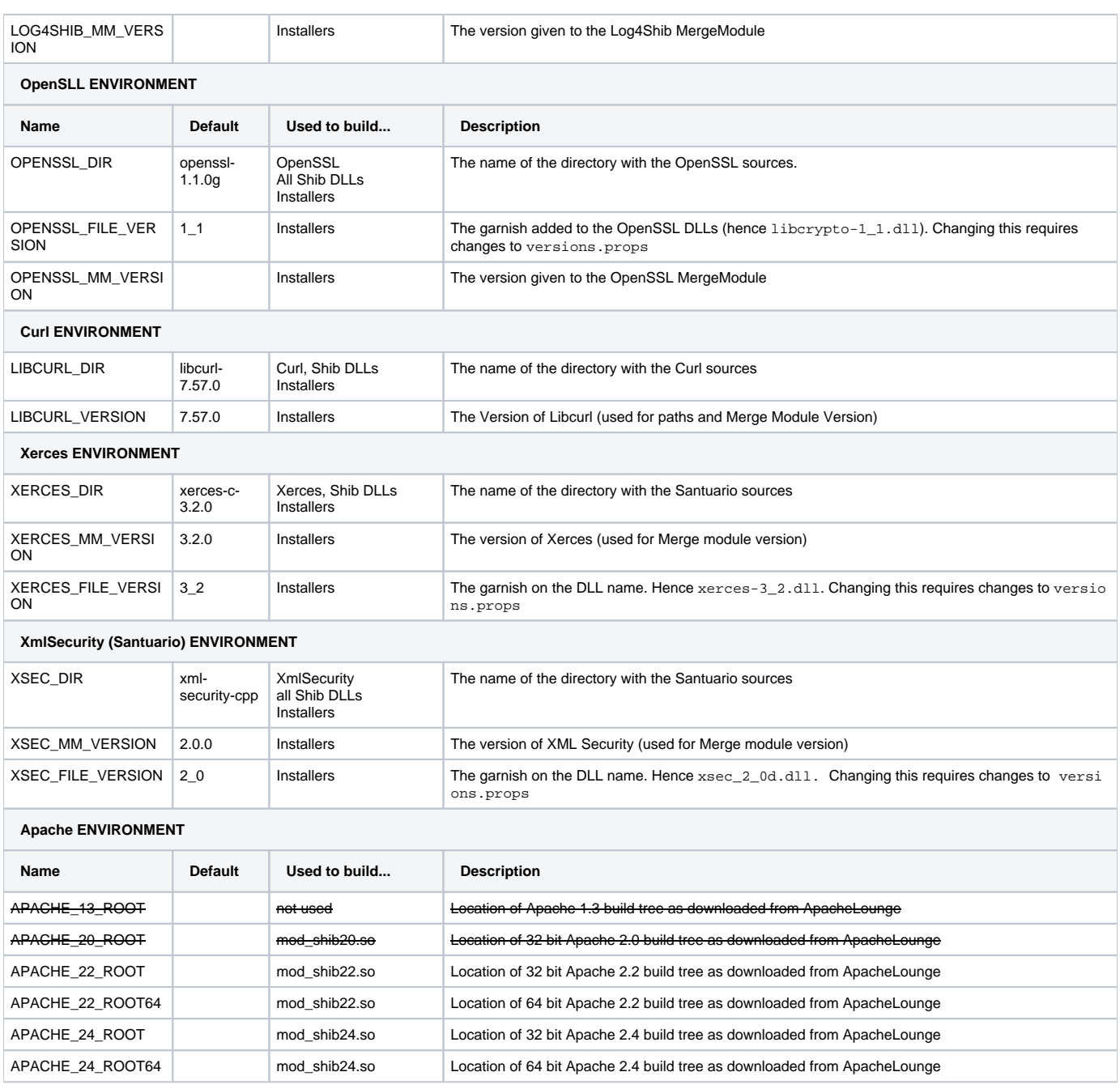

The build takes configuration from environmental variable set up in the file cpp-msbuild/dependencies/config.bat. The complete list of settings can be found from either build system with the target 'environment',

## <span id="page-1-0"></span>**Obeying the Component rules**

The [component rules r](https://blogs.msdn.microsoft.com/windows_installer_team/2005/09/18/recommended-background-on-versioning-and-component-rules/)equire that if the name of a DLL is changed then the component GUID is changed. In terms of the Shibboleth build this means that if any of the environmental variables ending in \_FILE\_VERSION change then you need to edit the Versions.cpp file. This is because this environmental variable is used to control the name of the DLL during the build of the dependencies and during the build of the installer.

The versions.props file has code to ensure that the installers will not build if a file version is changed without a change to the GUID for instance. The code contains comments to explain what to do

```
 <PropertyGroup Label="CurlGuidsBad" Condition="'$(LIBCURL_FILE_VERSION)' != '7_58'">
```
- <CurlFileVersion>BAD\_LIBCURL\_FILE\_VERSION</CurlFileVersion>
- <!-- Changing LIBCURL\_FILE\_VERSION version requires changing the GUIDs since it is garnish on the name --> </PropertyGroup>

In this case, if LIBCURL was updated to version 7.59 then it would be relevant to change LIBCURL\_FILE\_VERSION to 7\_59. This in turn qould require changing the code section above **and** the 4 GUIDs associate with libcurl (<LibCurlGuid32>, <LibCurlGuid64>, <LibCurlGuid32d>, <LibCurl Guid64d>). If you don't understand why read up on the [file version a](https://msdn.microsoft.com/en-us/library/windows/desktop/aa368599(v=vs.85).aspx)nd [component r](https://blogs.msdn.microsoft.com/windows_installer_team/2005/09/18/recommended-background-on-versioning-and-component-rules/)ules. Or just do it.

A GUID generator is shipped as part of Visual Studio. The ones you use need to be in 'registry format'

# <span id="page-2-0"></span>Downloaded External Dependencies

## <span id="page-2-1"></span>**Apache**

Apache should be downloaded (and verified) from [Apache Lounge](https://www.apachelounge.com).

- 32 **and** 64bit Apache 2.2
- 32 **and** 64bit Apache 2.4

The location of each download should be set up as properties as per the above.

## <span id="page-2-2"></span>**FastCgi**

FastCGI is not packaged as part of the V3 SP.

# <span id="page-2-3"></span>Built External Dependencies

The following external dependencies

- zlib
- log4shib
- xerces
- libcUrl
- OpenSSL
- XMLSecurity

are rebuilt under the control of the makefile dependency.make in the subdirectory dependencies of the **cpp-msbuild** project. This make file will build the dependencies specified for the architecture associated with the Visual studio build environment from which it is invoked. For example

d:\Program Files (x86)\Microsoft Visual Studio\2017\Professional\VC\Auxiliary\Build\vcvars32.bat

#### or

d:\Program Files (x86)\Microsoft Visual Studio\2017\Professional\VC\Auxiliary\Build\vcvars64.bat

#### **One architecture at a time!** ∧

Several of the dependencies are built into common area and then installed into architecture specific directories. It is therefore **not safe** to build both architectures in parallel.

### <span id="page-2-4"></span>**Preconditions**

- Download sources as appropriate.
- Edit and execute the dependencies\config.bat file. This established the environment as detailed [above.](#page-0-0) It is parameterized to allow for different directory layouts on different machines, while keeping the rest of the configuration common.
	- The OpenSSL build configure script requires changes to control the names of the output DLLS.
		- To add the standard 'D' postfix to the Debug DLLs
			- To uniquify the DLL names by subversion number (to protect again feature creep in subversions and thus "DLL hell" with multiple OpenSL distributions)

We do this by defining new targets in the Configurations/10-main.conf file

- Go into the subdirectory Configurations
- Edit the file 10-main.conf
- Change the setting VC-WIN64A rmaking multilib be "\_<subVersion>-x64"

```
Example for Version 1.1.1
        "VC-WIN64A" => {
             \text{inherit\_from} => [ "VC-WIN64-common", \text{asm}('x86\_64\_asm"),
                                                       sub { $disabled{shared} ? () : "x86_64_uplink" } ],
            AS \Rightarrow sub { vc win64a info()->{AS} },
             ASFLAGS = \frac{1}{2} \frac{1}{2} \frac{1}{2} \frac{1}{2} \frac{1}{2} \frac{1}{2} \frac{1}{2} \frac{1}{2} \frac{1}{2} \frac{1}{2} \frac{1}{2} \frac{1}{2} \frac{1}{2} \frac{1}{2} \frac{1}{2} \frac{1}{2} \frac{1}{2} \frac{1}{2} \frac{1}{2} \frac{1}{2} \frac{1}{2}\begin{array}{lll} \texttt{asoutflag} & \texttt{ \texttt{=} & \texttt{sub} \ \{ \ \texttt{vc\_win64a\_info()} \ \texttt{-&} \ \{ \texttt{asoutflag} \} \ \}, \\ \texttt{asflags} & \texttt{ \texttt{=} & \texttt{sub} \ \{ \ \texttt{vc\_win64a\_info()} \ \texttt{-&} \ \{ \texttt{asflags} \} \ \}, \end{array}\Rightarrow sub { vc_win64a_info()->{asflags} },
              sys_id => "WIN64A",
                                         => sub { return undef unless @_;
                                                             my $r=join(" ",@_); $r=~s|asm/x86_64-gcc|bn_asm|; $r; },
             perlasm_scheme => "auto",
             multilib = -1-x64",
        },
```
• Duplicate the whole setting to a new target "VC-WIN64AD", this time add D to the multilib

```
 "VC-WIN64AD" => {
         inherit_from => [ "VC-WIN64-common", asm("x86_64_asm"),
                                     sub { $disabled{shared} ? () : "x86_64_uplink" } ],
        AS = \text{sub} \{ \text{vc\_win64a\_info()} \rightarrow \{AS \} \},<br>ASFLAGS = \text{sub} \{ \text{vc\_win64a\_info()} \rightarrow \{ASFLAGS \} ASFLAGS => sub { vc_win64a_info()->{ASFLAGS} },
asoutflag \qquad \qquad \Rightarrow \text{sub} \ \{ \ \text{vc\_win64a\_info}() \ \text{--} \ \{ \text{asoutflag} \} \ \}asflags = \Rightarrow sub { vc\_win64a_info() \rightarrow \{asflags\} },
        sys_id => "WIN64A",
         bn_asm_src => sub { return undef unless @_;
                                          my $r=join(" ",@_); $r=~s|asm/x86_64-gcc|bn_asm|; $r; },
          perlasm_scheme => "auto",
         multilib \qquad \qquad \Rightarrow \qquad \text{``\_1D-x64''}, },
```
For the 32 bit build you will need to **add** multilib This time the name only gets the sub (3rd digit) version (and the D for debug - for a new target VC-WIN32D.)

```
 "VC-WIN32" => {
   inherit from \Rightarrow [ "VC-noCE-common", asm("x86 asm"),
                            sub \{ Sdisabeled\{shared\} ? () : "uplink common" } ],
     CFLAGS => add("/WX"),
    AS \Rightarrow sub { vc_win32_info()->{AS} },
    ASFLAGS \Rightarrow sub { vc win32 info()->{ASFLAGS} },
    asoutflag \Rightarrow sub { vc_win32_info()->{asoutflag} },
    asflags \Rightarrow sub { vc\_win32_info() \rightarrow \{asflags\} },
    sys_id => "WIN32",
    bn\_ops => add("BN\_LLONG"),
     perlasm_scheme => sub { vc_win32_info()->{perlasm_scheme} },
     # "WOW" stands for "Windows on Windows", and "VC-WOW" engages
    # some installation path heuristics in windows-makefile.tmpl...
    build_scheme => add("VC-WOW", \{ separator => under \}),
    multilib \Rightarrow " 1",
 },
 "VC-WIN32D" => {
     inherit_from => [ "VC-noCE-common", asm("x86_asm"),
                             sub { $disabled{shared} ? () : "uplink_common" } ],
    CFLAGS = \text{add}(''/WX"),
    AS \Rightarrow sub { vc_win32_info()->{AS} },
    ASFLAGS = \frac{1}{2} \frac{1}{2} \frac{1}{2} \frac{1}{2} \frac{1}{2} \frac{1}{2} \frac{1}{2} \frac{1}{2} \frac{1}{2} \frac{1}{2} \frac{1}{2} \frac{1}{2} \frac{1}{2} \frac{1}{2} \frac{1}{2} \frac{1}{2} \frac{1}{2} \frac{1}{2} \frac{1}{2} \frac{1}{2} \frac{1}{2}asoutflag \Rightarrow sub { vc_win32_info()->{asoutflag} },
    asflags = \Rightarrow sub { vc_win32_info()->{asflags} },
    sysid => "WIN32",
    bn\_ops => add('BN\_LLONG"),
     perlasm_scheme => sub { vc_win32_info()->{perlasm_scheme} },
     # "WOW" stands for "Windows on Windows", and "VC-WOW" engages
     # some installation path heuristics in windows-makefile.tmpl...
     build_scheme => add("VC-WOW", { separator => undef }),
    multilib => "1D", },
```
### <span id="page-4-0"></span>**NMAKE targets**

### **clean**

Cleans all build environments

### **all**

Builds all targets

#### **per-dependency targets**

Each of the 6 dependencies (**openssl**, **log4shib**, **zlib**, **xerces**, **curl** and **xmlsec**) has four targets associated

- **nmake /f dependency.make <component>** builds both the release and debug installation of the appropriate architecture for **<component>** and any of its dependencies.
- **nmake /f dependency.make <component>-clean** cleans the build environment (both architectures) for **<component>**
- **nmake /f dependency.make <component>-debug** performs the debug build and installation of the appropriate architecture **<component>** and any of its dependencies.
- **nmake /f dependency.make <component>-release** (if not there) performs the release build and installation of the appropriate architecture for **< component>** and any of its dependencies.

#### In addition

**openssl-build** builds the debug installation of the appropriate architecture, but does **NOT** rebuild the configuration or do a distclean. Appropriate when working on OpenSSL development (as if)

# <span id="page-4-1"></span>Building Shibboleth

A centralized makefile cpp-msbuild/build.make allows all the Shibboleth components to be build (cpp-xmltooling, cpp-saml, cpp-sp)

In contrast to the dependency build this nmake files makes both architectures (X64 and ia386)

The final outcome of a build is usually the two installers.

### <span id="page-5-0"></span>**Preconditions**

- Download or build the depenencies as per above
- Set the Environmental variables described [above](#page-0-0).
- The Shibboleth only "external" environment is defined in the \$(BuildRoot)cpp-msbuild/versions.props file. Create this and edit it appropriately based on this template

```
<Project DefaultTargets="Build" ToolsVersion="4.0" xmlns="http://schemas.microsoft.com/developer/msbuild
/2003">
    <PropertyGroup Label="PathMacros">
         <BuildRoot>h:\perforce\VS2017\</BuildRoot>
         <Apache22Root>$(BuildRoot)apache\VC10\Apache2</Apache22Root>
         <Apache22Root64>$(BuildRoot)apache\VC10\Apache22-64</Apache22Root64>
         <Apache24Root>$(BuildRoot)apache\VC15\Apache24-32\Apache24</Apache24Root>
         <Apache24Root64>$(BuildRoot)apache\VC15\Apache24-64\Apache24</Apache24Root64>
     </PropertyGroup>
</Project>
```
- Check the Versions.props files for any required changes. These will include
	- changes to GUIDs as FILE\_VERSIONS changes
	- Boost versions
	- and so forth
- As noted above, the installers will fail to build if the FILE\_VERSION has been changed and appropriate changes have not been made in this file.

### <span id="page-5-1"></span>**NMAKE targets**

- **clean**
- **exe32** build 32 bit executables (all DLLs and exe files)
- **exe64** build 64 bit executables (all DLLs and exe files)
- **all** build both installers

Rebuilding individual projects is usually better achieved from within Visual Studio (which also takes configuration from \$ (BuildRoot) buildpath.props and \$(BuildRoot)cpp-msbuild//versions.props.

Ensure that the environment is setup before starting Visual Studio Λ

h:\Perforce\VS2017>cpp-msbuild\dependencies\config.bat h:\Perforce\VS2017>cpp-sp\Projects\vc15\Shibboleth.sln

## <span id="page-5-2"></span>Windows Subsystem for Linux (WSL)

The SP has been built using WSL (largely to test the [Linux build](https://wiki.shibboleth.net/confluence/display/SP3/LinuxBuild) environment without a Linux machine), but this is not supported. The Linux build [instructions](https://wiki.shibboleth.net/confluence/display/SP3/LinuxBuild) should be followed

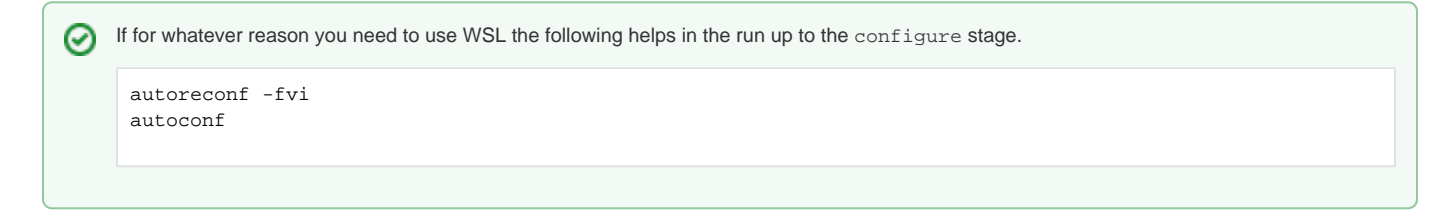